# Make Firefox visit an IPv6 Link-Local address

**Brian Carpenter** 

March 2024

# Step 1

• Run zelect.py:

Enter IPv6 link-local address
%interface:
fe80::2e3a:fdff:fea4:dde7%24

Sending mDNS unsolicited response.

'test.local' should now resolve as
fe80::2e3a:fdff:fea4:dde7%24

# Step 2

- Check with ping:
- C:\WINDOWS\system32>ping test.local

Pinging test.local
[fe80::2e3a:fdff:fea4:dde7%24] with 32
bytes of data:

Reply from

fe80::2e3a:fdff:fea4:dde7%24: time=1ms

### Step 3

#### Try Firefox with <a href="http://test.local">http://test.local</a>

| 😉 Problem loading page — Mozilla Firefox                                                                                              |          | -        | - 🗆        |
|----------------------------------------------------------------------------------------------------|----------|----------|------------|
| <u>File</u> <u>Edit</u> <u>View</u> <u>History</u> <u>Bookmarks</u> <u>Tools</u> Tabs sharing <u>d</u> evices <u>H</u> elp            |          |          |            |
| $\leftarrow$ $\rightarrow$ $C$ $\textcircled{a}$ $\boxminus$ $\overleftrightarrow$ $\overleftrightarrow$ $\textcircled{i}$ test.local | ŝ        | ? ABP    | 🔹 ភ្នំ     |
| 🚱 DuckDuckGo 💪 Google 🛛 W Wikipedia 🎽 Gmail 💁 Uni mail 😈 GetFuzzy 🕅 xkcd 🧼 Reuters 🕃 Stuff                                            | 近 Herald | Guardian | A Register |

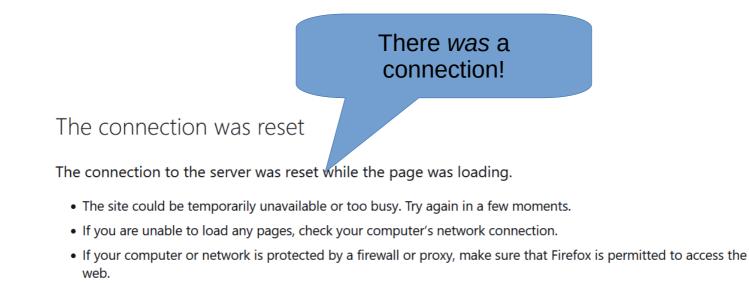

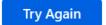

#### Context

- draft-carpenter-6man-zone-ui
- draft-schinazi-httpbis-link-local-uri-bcp
- https://github.com/becarpenter/misc/ tree/main/zelect